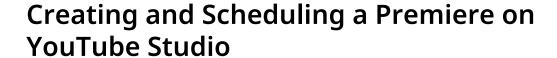

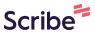

1 Navigate to <u>studio.youtube.com</u>

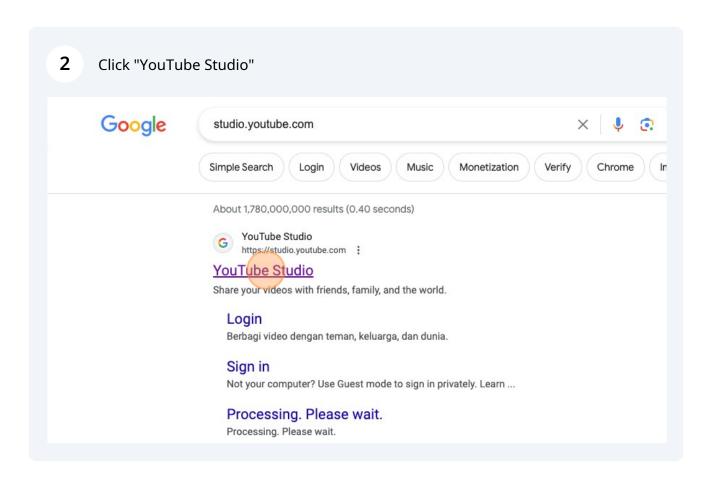

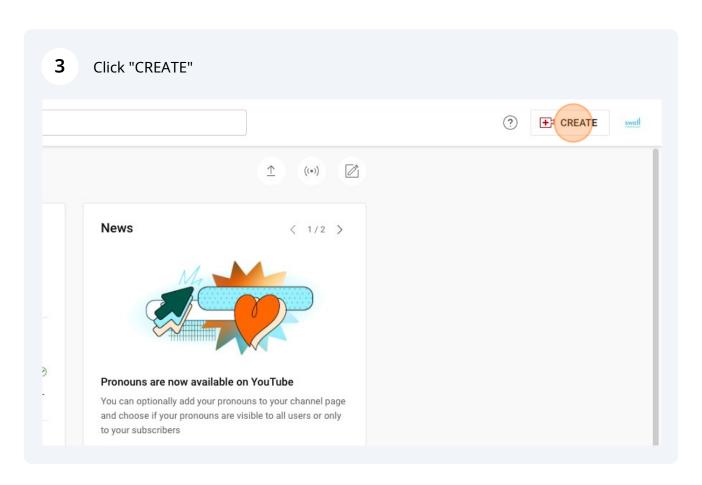

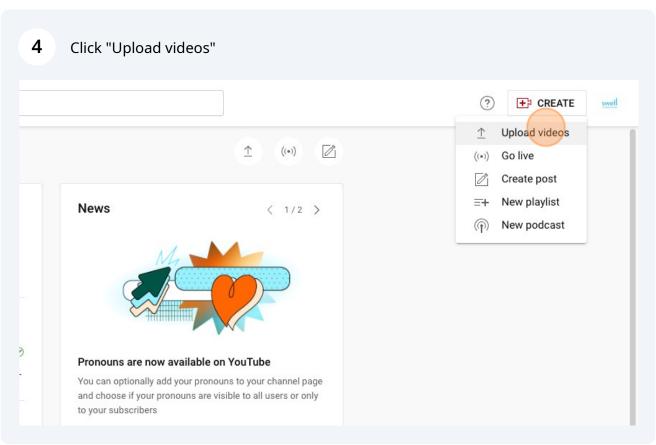

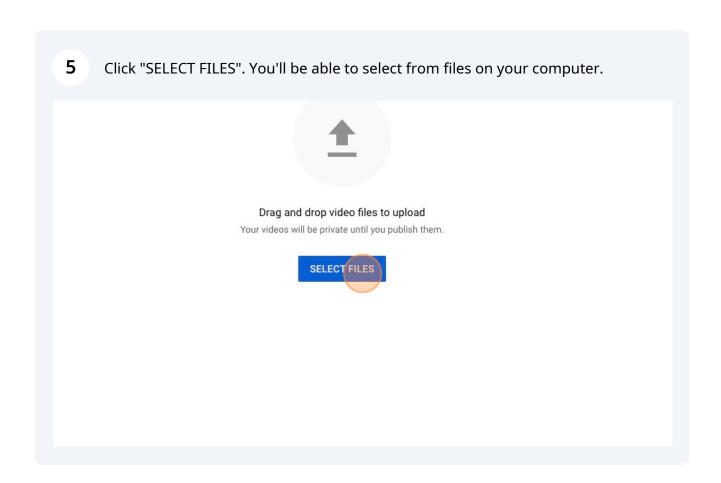

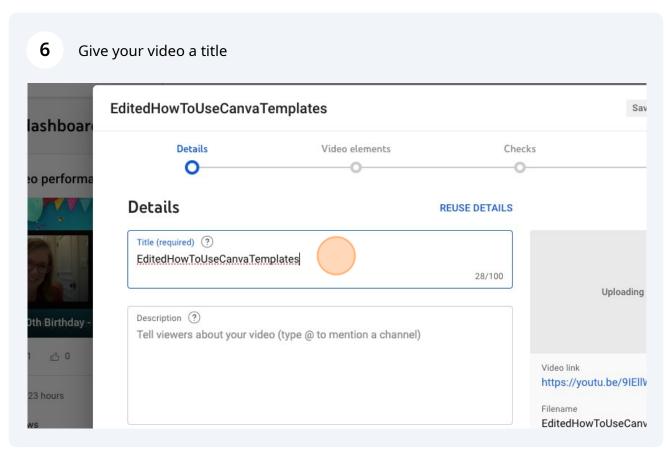

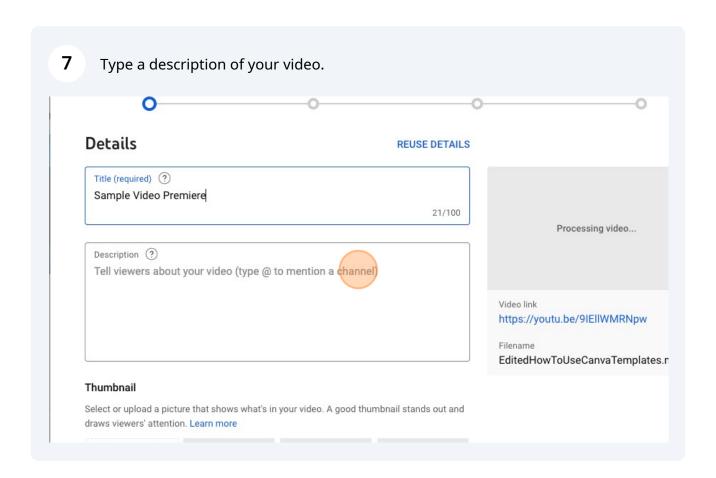

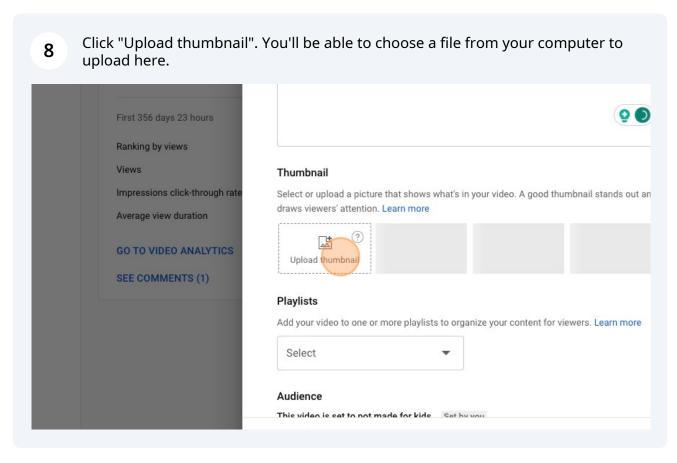

Optional: Choose a playlist or create a new playlist if you want to save the video in a specific list.

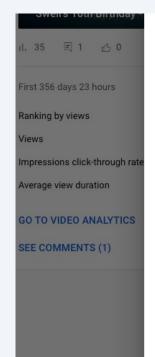

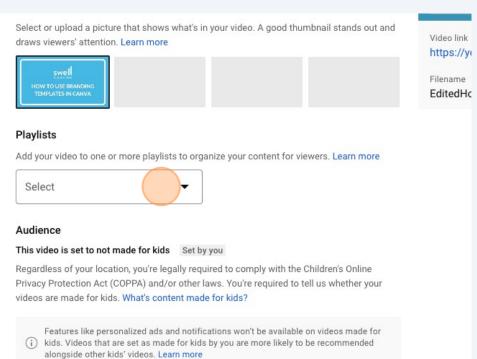

10 Indicate whether the video is made for kids or not.

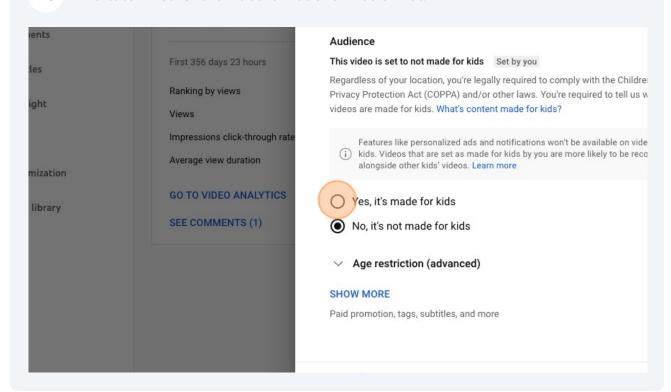

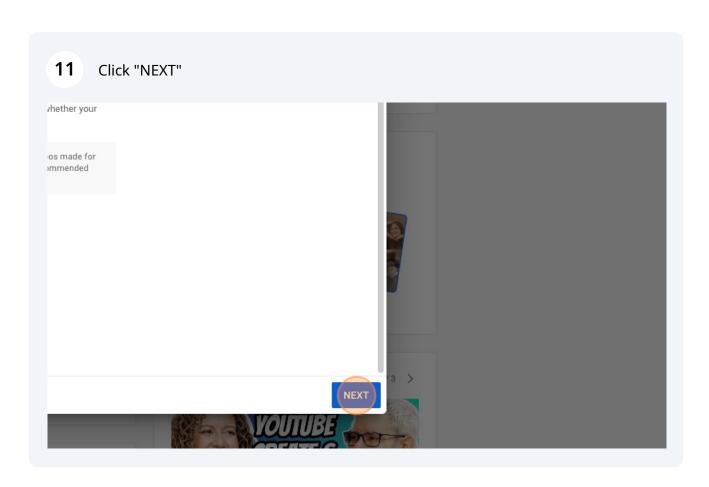

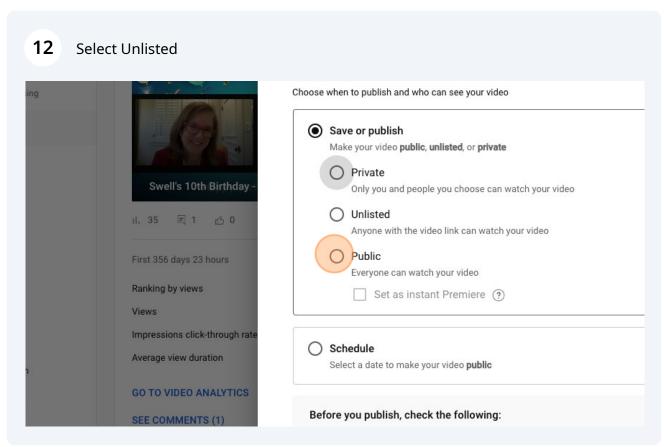

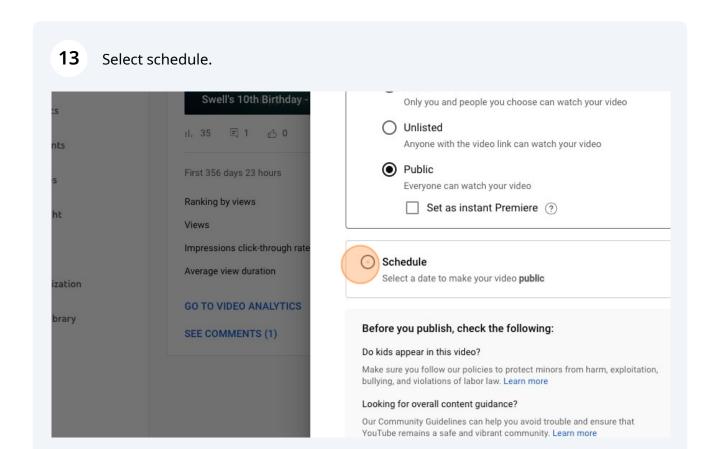

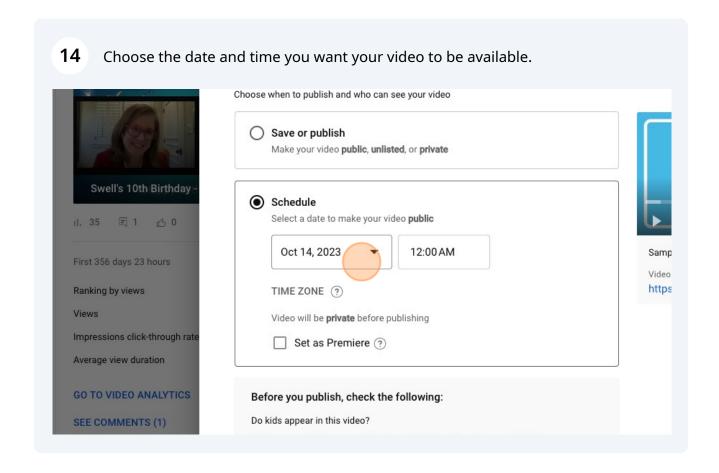

## Select "Set as Premiere."

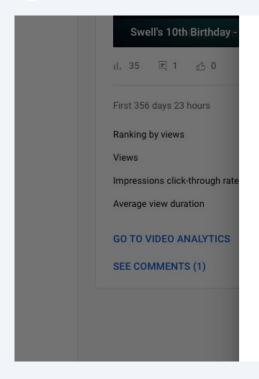

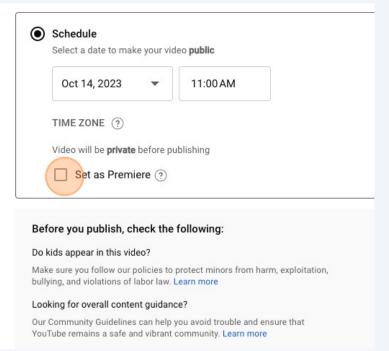

## Click "SET UP PREMIERE" if you want to set a countdown timer.

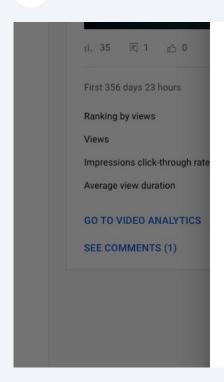

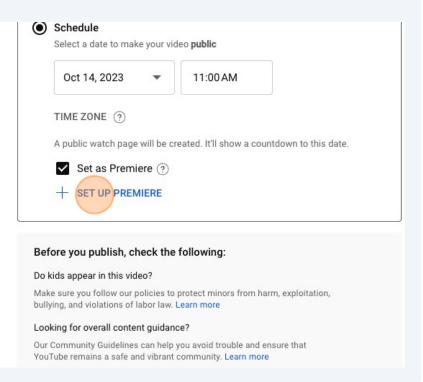

**17** Optional: Choose a countdown timer theme and duration.

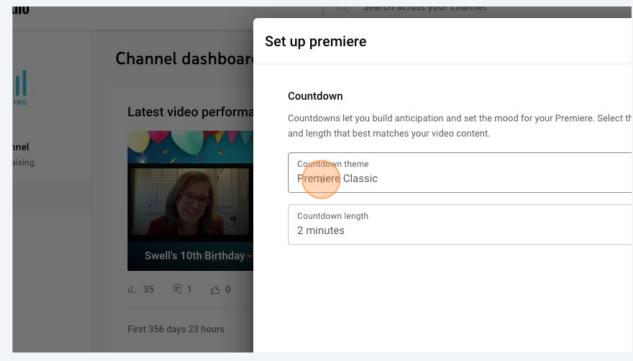

18 Once you've selected your theme and set your countdown timer, click Save.

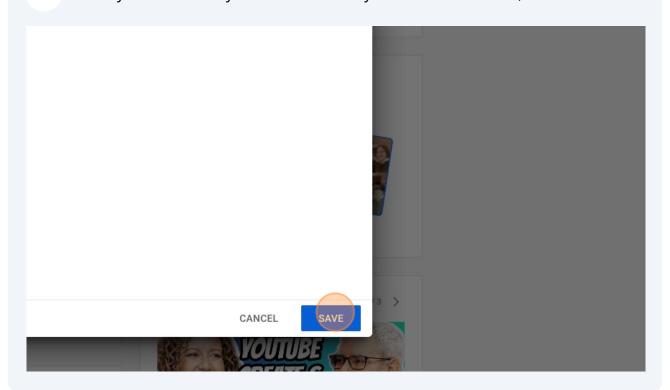

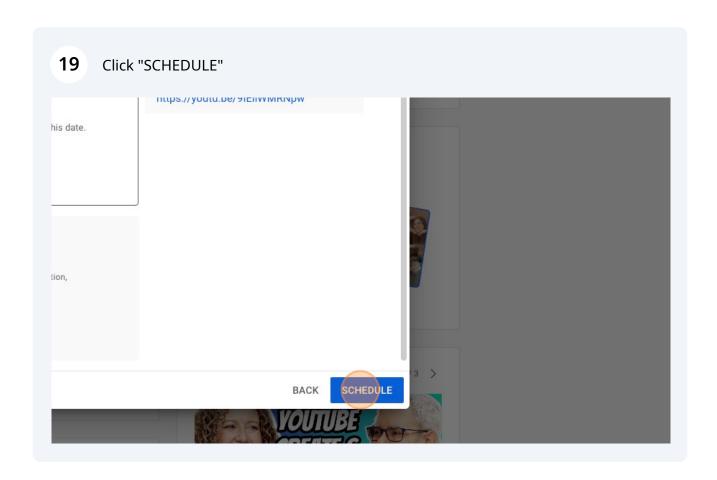

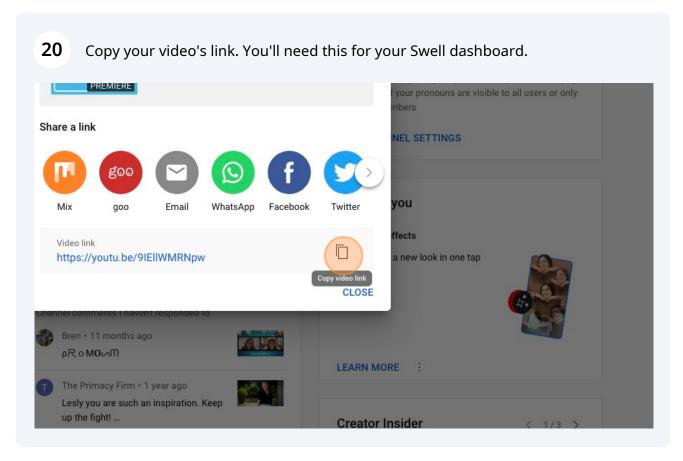